K ロ ▶ K 레 ▶ K 코 ▶ K 코 ▶ 『코 · 이익 아

## Digitalni zapis podataka Predavanje 7

#### 19. decembar 2022.

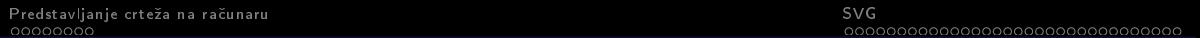

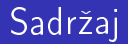

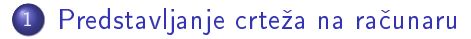

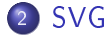

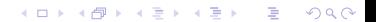

<span id="page-2-0"></span>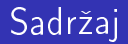

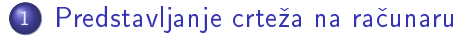

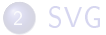

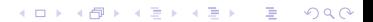

K ロ ▶ K 레 ▶ K 코 ▶ K 코 ▶ 『코 · 이익 아

### Predstavljanje crteža na računaru

- **·** Dva načina
	- vektorski
	- rasterski

## Rasterski način predstavljanja slike

- Slika se sastoji od mreze kvadratica u obliku matrice koji se nazivaju pikseli (eng. pixel, picture element)
- Pikseli su gradivne jedinice rasterske slike i cuvaju informaciju o boji, intenzitetu, osvetljenosti, transparentnosti i sl.
- **Pikseli se najcešće predstavljaju kao krugovi ili kvadrati sa središtem u čvorovima** celobrojne mreze
- $\bullet$  Slika sadrži fiksiran broi piksela kojim se definiše kvalitet slike i on odgovara rezoluciji slike
- Kolicina memorije potrebna za cuvanje rasterske slike zavisi od broja upotrebljenih piksela i broja boja koje su na raspolaganju
- Rasterske slike se dobijaju digitalnim fotoaparatima, skeniranjem slika ili odgovarajucim softverom za pravljenje rasterskih slika

**KORKA BRADA DE VOOR** 

## Vektorski nacin predstavljanja slike

- **·** Osnova vektorske grafike je analitička geometrija
- Slika je predstavljena kao kolekcija geometrijskih gura (tacke, prave, krive, poligoni, putanje, . . .) cija se reprezentacija zasniva na matematickim jednacinama
- $\bullet$  Za svaku figuru čuvaju se njeni parametri i njen položaj na slici
- Npr. za cuvanje vektorske slike kruga potrebno je zapamtiti njegov
	- **·** poluprečnik
	- koordinate centra kruga
	- stil
	- boju linije
	- boju unutrasnjosti kruga

#### Vektorski nacin predstavljanja slike

- Memorija koju slika zauzima zavisi od njenog sadrzaja, cesto je manja od rasterske slike
- Memorija koju zauzima vektorska slika koja sadrzi samo jedan krug manja je od memorije koju zauzima vektorska slika iste dimenzije koja sadrzi na hiljade krugova

**KORKA BRADA DE VOOR** 

### Vektorski način p<u>redstavljanja slike</u>

- Vektorska grafika se prevashodno koristi kada je
	- potreban visok stepen geometrijske preciznosti i jednostavno prikazivanje kompleksnih informacija pomocu geometrijskih primitiva (npr. inzenjerstvo, arhitektura),
	- potrebno omoguciti skaliranje bez gubitka na kvalitetu slike ( fontovi, logotipovi kompanija, stampani materijal velikog formata)
- **·** Nije pogodna za predstavljanje fotografija ili fotorealističnih slika
- Potreban je poseban softver za njihovu obradu

[Predstavljanje crteza na racunaru](#page-2-0) [SVG](#page-10-0)

noc <u>AAAAAAAAAAAA</u>

## Nacini predstavljanja slike

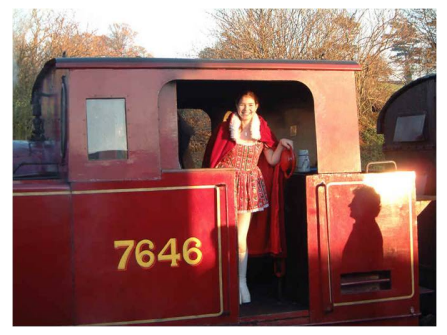

(a) Rasterska slika (b) Vektrska slika

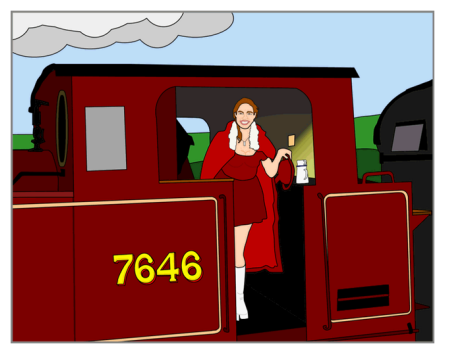

K ロ ▶ K 레 ▶ K 코 ▶ K 코 ▶ 『코 · 이익 아

Izvor: Snežana Đorđević, Računarska grafika

**KORKA BRADA DE VOOR** 

#### Vektorski način predstavljanja slike

- format slike nacin na koji je slika snimljena u datoteku
- Vektorski formati:
	- EPS Encapsulated PostScript
	- PDF Portable Document Format
	- AI Adobe Illustrator Artwork AI
	- SVG Scalable Vector Graphics

<span id="page-10-0"></span>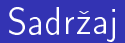

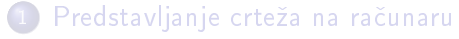

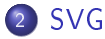

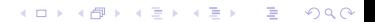

**KORKARKKER E DAR** 

## Scalable Vector Graphics (SVG)

- Scalable Vector Graphics (SVG) je format za vektorske slike zasnovan na XML-u za opis 2D crteza
- SVG standard razvijen od strane World Wide Web Consortium (W3C)
- Podrzava interakciju i animaciju

K □ ▶ K @ ▶ K 글 ▶ K 글 ▶ | 글 | ⊙Q ⊙

## Scalable Vector Graphics (SVG)

- SVG slike se mogu:
	- prikazati u bilo kojoj velicini bez gubitka kvaliteta
	- lako menjati izmenom teksta unutar njih
	- **·** pretraživati

**KORKA BRADA DE VOOR** 

## Scalable Vector Graphics (SVG)

- Svaka SVG slika pocinje sa <svg> elementom
- $\bullet$  Atributi width and height elementa  $\langle svg \rangle$  definišu širinu i visinu SVG slike
- Atribut xmlns označava prostor imena (eng. namespace) u kome su definisane oznake elemenata
	- $xmlns="http://www.w3.org/2000/svg"$
- **•** Primer: plavi krug

**KORKA BRADA DE VOOR** 

## Osnovne geometrijske figure u SVG

- $\bullet$  Svaka geometrijska figura se zadaje pomoću posebnog elementa čiji atributi definišu njenu poziciju i veličinu
- Osnovne geometrijske figure u SVG
	- Linija
	- Pravugaonik
	- Krug
	- Elipsa
	- Spojene linije
	- Mnogougao (poligon)

#### Atributi elemenata za način iscrtavanja

U okviru oznake elementa mogu se zadati podaci o stilu iscrtavanja elementa pomocu atributa:

- $\bullet$  stroke boja linije (npr. stroke="red"ili stroke="rgb(0,0,255)")
- $\bullet$  stroke-width debliina (npr. stroke-width="5")
- fill boja oblika unutar njegove konture (npr. fill="#ff0000"ili fill="blue"ili  $\text{fill}$ ="none")
- o može se koristiti atribut style za opis iscrtavanja u obliku style="atr1:vred1; atr2:vred2;...atrN:vredN;"(npr. style="fill:cyan;stroke:red;")

**KORKARKKER E DAR** 

## Linija u SVG

- $\bullet$  element  $\lt$ line $>$
- crta liniju izmedu dve tacke
- atributi za opis:
	- x1 x koordinata prve tačke
	- y1 y koordinata prve tacke
	- x2 x koordinata druge tačke
	- y2 y koordinata druge tačke
- Primer: linija

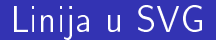

<line x1="10" y1="50" x2="200" y2="50" style="stroke:rgb(0,0,0);stroke-width:2" />

**KORKA BRADA DE VOOR** 

## Pravugaonik u SVG

- element <rect>
- **a** atributi za opis:
	- x x pozicija levog gornjeg ugla
	- y y pozicija levog gornjeg ugla
	- width sirina
	- height visina
	- rx x poluprečnik za zakrivljenost kod temena
	- ry y poluprecnik za zakrivljenost kod temena
- Primer: pravugaonik

**KEIN KARIKER KEIN EI KORO** 

#### Pravugaonik u SVG

<rect x="10" y="20" width="300" height="100" rx="10" ry="15"  $style="file="fill:rgb(0, 255, 255); stroke-width:1; stroke:rgb(0, 0, 0)"$  />

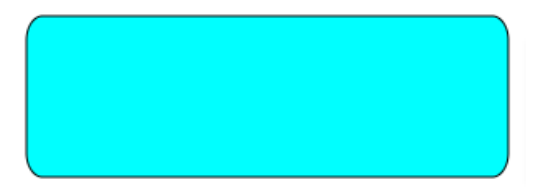

K ロ ▶ K 레 ▶ K 코 ▶ K 코 ▶ 『코 · 이익 아

## Krug u SVG

- $\bullet$  element  $\lt$  circle $>$
- atributi za opis:
	- cx x pozicija centra
	- cy y pozicija centra
	- r poluprečnik
- Primer: krug

[Predstavljanje crte](#page-2-0) za na ra cunaru [SVG](#page-10-0)

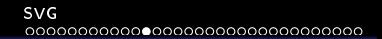

#### Krug u SVG

#### <circle cx="50" cy="50" r="50" fill="red" />

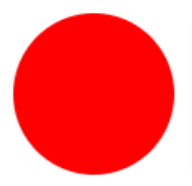

K ロ ▶ K 個 ▶ K 할 ▶ K 할 ▶ ( 할 ) 19 Q Q ·

K □ ▶ K @ ▶ K 글 ▶ K 글 ▶ | 글 | ⊙Q ⊙

## Elipsa u SVG

- $\bullet$  element  $\lt$ ellipse $>$
- opstiji oblik elementa <circle>
- atributa za opis:
	- rx horizontalni poluprečnik
	- ry vertikalni poluprečnik
	- cx x koordinata centra
	- cy y koordinata centra
- Primer: elipsa

#### Elipsa u SVG

#### <ellipse cx="200" cy="80" rx="100" ry="50" style="fill:cyan;" />

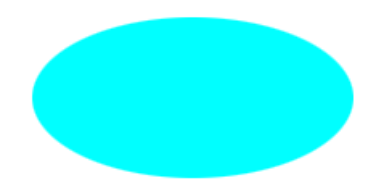

KID KARA KE KIEK LE YOKO

## Spojene linije u SVG

- $\bullet$  element  $\lt$  polyline $>$
- grupa povezanih pravih linija
- **a** atribut za opis:
	- points lista tacaka u kojoj je svaka tacka oznacena sa x i y koordinatom u obliku x,y
- Primer: linije

[Predstavljanje crte](#page-2-0) za na ra cunaru [SVG](#page-10-0)

## Spojene linije u SVG

<polyline points="0,100 50,0 100,100" style="fill:none;stroke:blue;stroke-width:2" />

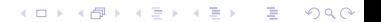

## Mnogougao u SVG

- $\bullet$  element  $\lt$  polygone $>$
- sastoji se od grupe pravih linija koje povezuju listu zadatih tacaka pri cemu se povezuju i prva i poslednja tacka u listi
- **a** atribut za opis:
	- points lista tacaka u kojoj je svaka tacka oznacena sa x i y koordinatom u obliku x,y
- **•** Primer: trougao

**KORK (FRAGE) E DAR** 

[Predstavljanje crte](#page-2-0) za na ra cunaru [SVG](#page-10-0)

## Mnogougao u SVG

#### <polygon points="0,100 50,0 100,100" style="fill:blue;stroke-width:1" />

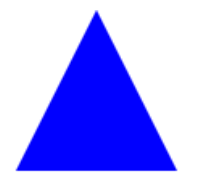

KID KARA KE KIEK LE YOKO

**KORK SERVER SHOP** 

## Putanja u SVG

- $\bullet$  element  $\lt$  path $>$
- najopstiji oblik pomocu kog se mogu crtati ostali osnovni elementi
- pravi slozene oblike kombinovanjem vise pravih ili zakrivljenih linija
- **a** atribut za opis:
	- d lista tacaka i druge informacije o tome kako nacrtati putanju
- **•** Primer: zvezda

**KORKA BRADA DE VOOR** 

## Putanja u SVG

- Neke komande za crtanje putanje
	- $\bullet$  M x y (Move To) pomeri se na tačku  $(x, y)$
	- $\bullet$  L x y (Line To) nacrtaj liniju od tekuće pozicije do tačke  $(x, y)$
	- H x (Horizontal line) crtanje horizontalne linije
	- V y (Vertical line) crtanje vertikalne linije
	- Z (Close Path) crtanje prave linije od trenutne pozicije do pocetne pozicije

## Putanja u SVG

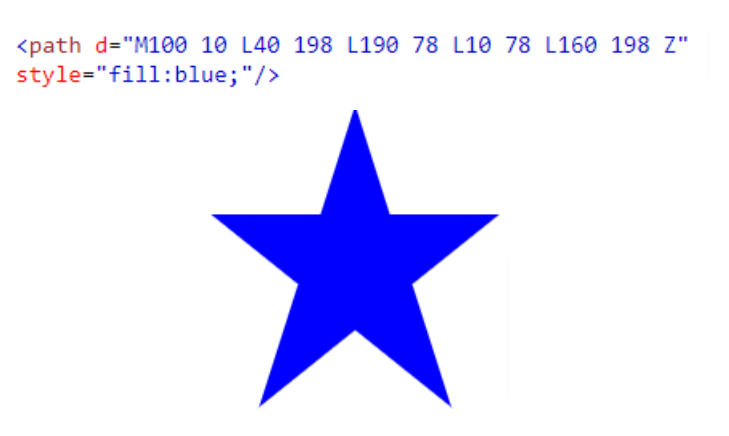

KID KARA KE KIEK LE YOKO

## Text u SVG

- element <text>
- **a** atributi za opis:
	- x x pozicija
	- y y pozicija
- **o** font-size atribut za veličinu slova
- **o** Primer: tekst

<text x="0" y="50" font-size="25" fill="blue">Digitalni zapis podataka</text>

# Digitalni zapis poda

**KEIN KARIKER KEIN EI KORO** 

### Transformacije

- Objekti crteza se lako menjaju (povecavaju, smanjuju, pomeraju...) jednostavnom izmenom odgovarajuceg parametra
- Nove vrednosti ostalih parametara se izracunaju u zavisnosti od zahtevane promene, a zatim se u skladu sa tim nacrta i nova slik
- Delovi slike koji nisu obuhvaceni transformacijom se ne menjaju
- **Translacija, skaliranje i rotacija su osnovni deo velikog broja grafičkih aplikacija**

### Transformacije - translacija

- translate(a, b) translacija (pomeranje) oblika za a po x osi i b po y osi, tj.  $x_{\text{novo}} = x_{\text{staro}} + a$  $y_{\text{novo}} = y_{\text{staro}} + b$
- Primer: translacija

```
<rect width="50" height="50" style="fill:rgb(0,0,255);" />
\text{gamma}(\theta, 255, 0);" height="50" transform="translate(60, 50)" style="fill:rgb(0,255,0);"
```
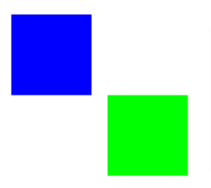

K ロ ▶ K 個 ▶ K 로 ▶ K 로 ▶ - 로 - Y Q Q Q

#### [Predstavljanje crteza na racunaru](#page-2-0) [SVG](#page-10-0)

#### Transformacije - rotacija

- rotate(d,x,y) -rotacija oblika za d° oko tačke (x, y)
- ako (x, y) nije navedeno, rotacija je oko koordinatnog pocetka
- rotacija je u smeru kazaljke na satu
- **•** Primer: rotacija

```
<rect x="50" y="50" width="50" height="50" style="fill:rgb(0,0,255);" />
```

```
<rect x="50" y="50" width="50" height="50" transform="rotate(20)"
style="fill:rgb(0.255, 0):"/
```

```
<rect x="50" y="50" width="50" height="50" transform="rotate(20, 50, 50)"
 style="fill:rgb(250, 0, 0);"/
```
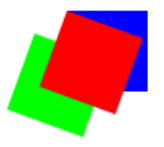

#### Transformacije - skaliranje

- skaliranje transformacija promene velicine objekta
- $\bullet$  tačke se mogu skalirati duž x i duž y ose i nije neophodno da faktori skaliranja po x i po y osi budu jednaki
- scale(a,b) skaliranje svake tacke oblika a puta po x osi i b puta po y osi
- **•** Primer: skaliranje

```
<rect x="50" v="50" width="50" height="50" style="fill:rgb(0.0.255):" />
```

```
<rect x="50" y="50" width="50" height="50" transform="scale(3, 1)"
style="fill:rgb(0, 255, 0);"/
```
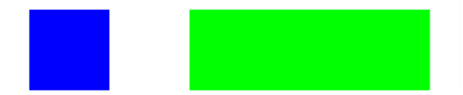

**KORKA BRADA DE VOOR** 

K ロ ▶ K 레 ▶ K 코 ▶ K 코 ▶ 『코 · 이익 아

### Transformacije - smicanje

- smicanje ili iskosenje transformacija iskosenja objekta u pravcu neke od koordinatnih osa, dok pritom vrednost druge koordinate ostaje ista
- o skew $X(d)$  iskošenje po x osi za d $^{\circ}$
- skewY(d) iskošenje po y osi za d $\circ$
- **·** Primer: iskošenja

#### Transformacije - smicanje

<rect x="0" y="0" width="50" height="50" style="fill:rgb(0,0,255);" />

```
<rect x="0" y="0" width="50" height="50" transform="skewX(20)"
style="fill:rgb(0, 255, 0);"/
```
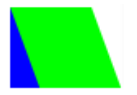

<rect x="0" y="0" width="50" height="50" style="fill:rgb(0,0,255);" />

<rect x="0" y="0" width="50" height="50" transform="skewY(20)"  $style="fill:rgb(0, 255, 0);"/$ 

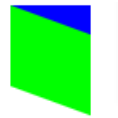

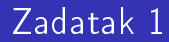

Korišćenjem tekstualnog editora napraviti SVG sliku izgleda

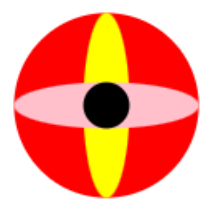

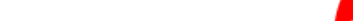

K ロ ▶ K 레 ▶ K 코 ▶ K 코 ▶ 『코 · 이익 아

### Zadatak 2

Koriscenjem tekstualnog editora napraviti SVG sliku izgleda

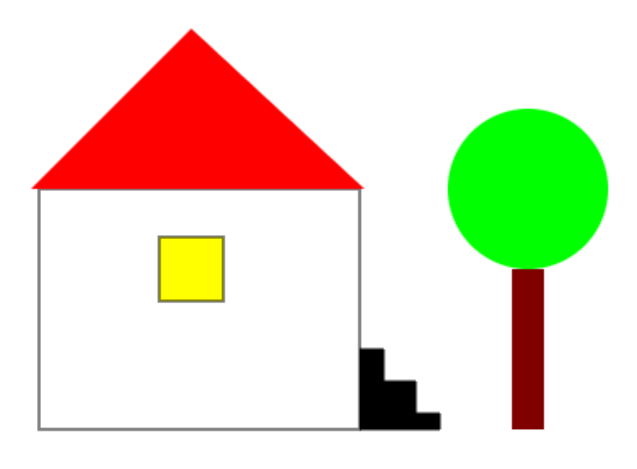

Kuća

**KORKARKKER E DAR** 

#### **Litearatura**

- · dr Vesna Marinković, dr Predrag Janičić, Materijali za kurs Računarska grafika https://poincare.matf.bg.ac.rs/ vesna.marinkovic/grafika/rg.pdf
	- Glava 10 str. 228 232
- SVG Tutorial

[https://www.w3schools.com/graphics/svg\\_intro.asp](https://www.w3schools.com/graphics/svg_intro.asp)

**KORKARKKER E DAR** 

### Korišćen materijal za pripremu slajdova

- · dr Vesna Marinković, dr Predrag Janičić, Materijali za kurs Računarska grafika
- **SVG Tutorial**

[https://www.w3schools.com/graphics/svg\\_intro.asp](https://www.w3schools.com/graphics/svg_intro.asp)